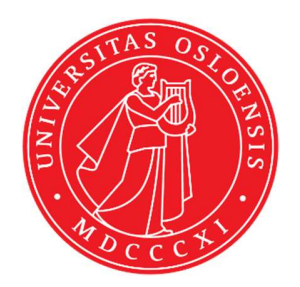

# KJM 5250 and KJM 9250 COSY, TOCSY, DIPSI2, NOESY, ROESY and ROESY2 Spectra with Excitation Sculptured (ES) Solvent Peak Suppression NMR spectra on the AVneo400 spectrometer.

Version 3.1 Topspin 4.3

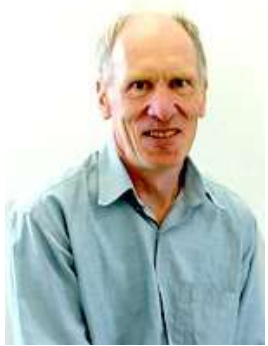

© Professor Emeritus Alistair Lawrence Wilkins, University of Waikato, New Zealand. March 2024

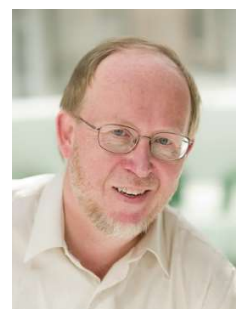

 © Professor Frode Rise, University of Oslo, Norway. March 2024

# AVneo400 COSY, TOCSY, DIPSI2, NOESY, ROESY and ROESY2 Spectra with Excitation Sculptured (ES) Peak Suppression

## 1.1 Spectral Window Set up

The spectral window width (in ppm), centered around the peak to be ES suppressed should be determined in a standard <sup>1</sup>H NMR spectrum *before* setting up a COSYES, TOCSYES, etc experiment. There should be no signals within 0.5 ppm of the upper or lower limits of the spectral window. The frequency of the peak to be **ES** suppressed should be determined in Hz

The getprosol command will read in prosol Table saved pulse time, powers and types into an experiment. After using the getprosol command the pulsecal command can be used to adjust the  ${}^{1}H$  degree pulse times and **prosol Table** linked pulse powers to take account of solvent and/or buffer matrix effects which influence a samples 90 degree pulse time.

# 1.2 ES set up

**ES** is applied at **O1 Hz** = the spectral window midpoint, or it can *optionally be offset* at O1\* Hz where SPOFFS1 (or SPOFFS10 in some ES pp's) =  $O1*$ - $O1$  Hz. The use of a 2000 usec Sinc1.1000 ES pulse suppresses signals  $\sim \pm 0.7$  ppm ( $\sim$  280 Hz) either side of its frequency. This band width is 2-3 times greater than that of PR presaturation.

# 1.3 Processing

COSYES experiments are absolute value experiments– no phasing is required.

TOCSYES, DIPSI2ES, NOESYES, ROESYES and ROESY2ES experiments are phase sensitive experiments which should be phased before using the abs1 and abs2 (and optional syma) commands.

# 2.0 Experiments and Parameter Sets

- 2.1 COSYES Spectrun
- 2.2 TOCSYES Spectrun
- 2.3 DIPSI2ES Spectrun
- 2.4 NOESYES Spectrun
- 2.5 ROESYES Spectrum with CW spinlock
- 2.6 ROESY2ES Spectrum with pulsed spinlock

#### 2.1 COSYES with Excitation Sculpting

 parameter set: awcosyes (+ getprosol) pulse programme: awcosyes

Type eda (enter) and enter  $SW(F2)$  in ppm, note the spectral window in Hz that appears in the SWH(F2) box and copy and paste this value into the SWH(F1) box. Check  $SWH(F2) = SWH(F1)$  in Hz including all dp's.

Enter O1 in Hz of the signal to be presaturated.  $O1$  = spectral window midpoint. Type **O2** (return) and enter the **O1** frequency in Hz as the **O2** frequency.

**TD(F2)** = 1K or 2K, **TD(F1)** = 128-256 (your choice).  $NS =$  multiple of 2, 4 or 8,  $DS = 2$ , 4 or 8.  $D1$  = presaturation time = 2 sec or other time of your choice.

Type ased (enter) and review parameters used in the job. Verify gradients are OK and that a 2000 usec sinc1.1000 shaped pulse is used. Set receiver gain using RGA (important!).

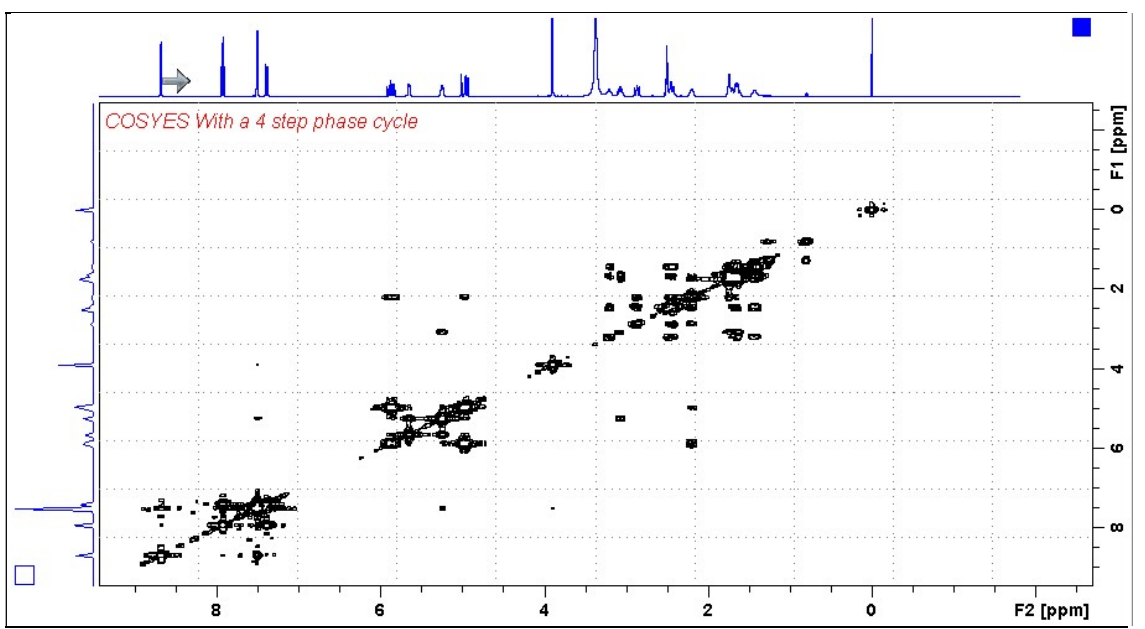

**Neo400 DIPSI2ES** spectrum of quinine in  $D_6$ -DMSO with the HOD line at 3.37 ppm **ES** suppressed. The spectrum is centered at the O1 frequency of the HOD line.

#### 2.2 TOCSYES with Excitation Sculpting

 parameter set: awtocsyes (+ getprosol) pulse programme: mlevesgpph

Type eda (enter) and enter  $SW(F2)$  in ppm, note the spectral window in Hz that appears in the SWH(F2) box and copy and paste this value into the SWH(F1) box. Check  $SWH(F2) = SWH(F1)$  in Hz including all dp's.

Enter O1 in Hz of the signal to be presaturated.  $O1$  = spectral window midpoint. Type **O2** (return) and enter the **O1** frequency in Hz as the **O2** frequency.

**TD(F2)** = 1K or 2K, **TD(F1)** = 128-256 (your choice).  $NS =$  multiple of 2, 4 or 8,  $DS = 4$  or 8.  $D1$  = repetition time = 1.5 sec or other time of your choice.  $D9$  = correlation time = 80 msec or other time of your choice (6-240 msec).

Type ased (enter) and review parameters used in the job. Verify ES gradients are OK and that a 2000 usec s sinc1.1000 shaped pulse is used. Set receiver gain using RGA (important!).

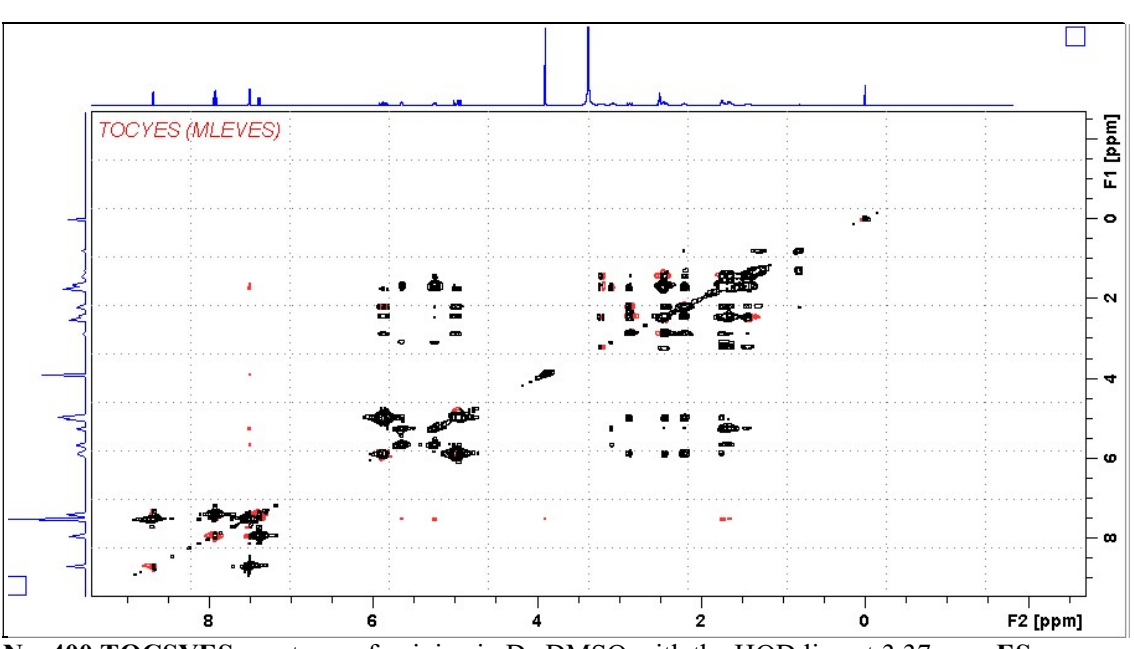

Neo400 TOCSYES spectrum of quinine in  $D_6$ -DMSO with the HOD line at 3.37 ppm ES suppressed. The spectrum is centered at the O1 frequency of the HOD line.

#### 2.3 DIPSI2ES with Excitation Sculpting

 parameter set: awdipsi2es (+ getprosol) pulse programme: awdipsi2es

Type eda (enter) and enter  $SW(F2)$  in ppm, note the spectral window in Hz that appears in the SWH(F2) box and copy and paste this value into the SWH(F1) box. Check  $SWH(F2) = SWH(F1)$  in Hz including all dp's.

Enter O1 in Hz of the signal to be presaturated.  $O1$  = spectral window midpoint. Type **O2** (return) and enter the **O1** frequency in Hz as the **O2** frequency.

**TD(F2)** = 1K or 2K, **TD(F1)** = 128-256 (your choice).  $NS =$  multiple of 4 or 8,  $DS = 4$  or 8.  $D1$  = repetition time = 1.5 sec or other time of your choice.  $D9$  = correlation time = 80 msec or other time of your choice (6-240 msec).

Type ased (enter) and review parameters used in the job. Verify ES gradients are OK and that a 2000 usec sinc1.1000 shaped pulse is used. Set receiver gain using RGA (important!).

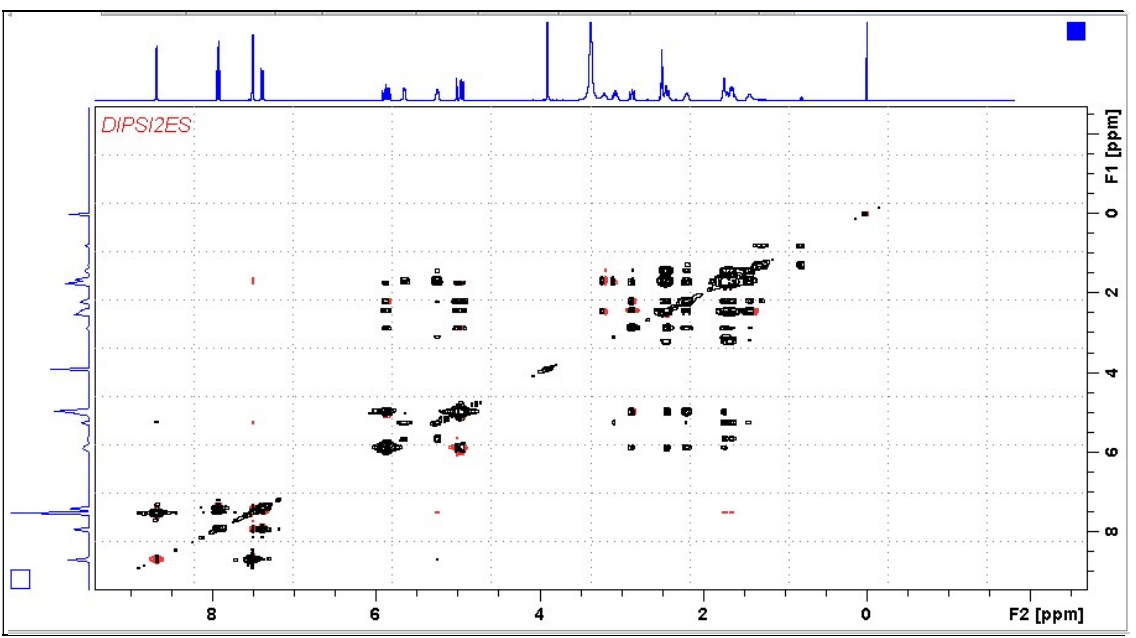

Neo400 DIPSI2ES spectrum of quinine in  $D_6$ -DMSO with the HOD line at 3.37 ppm ES suppressed. The spectrum is centered at the O1 frequency of the HOD line.

## 2.4 NOESYES with Excitation Sculpting

 parameter set: awnoesyes (+ getprosol) pulse programme: noesyesgpph

Type eda (enter) and enter  $SW(F2)$  in ppm, note the spectral window in Hz that appears in the SWH(F2) box and copy and paste this value into the SWH(F1) box. Check  $SWH(F2) = SWH(F1)$  in Hz including all dp's.

Enter O1 in Hz of the signal to be presaturated.  $O1$  = spectral window midpoint. Type **O2** (return) and enter the **O1** frequency in Hz as the **O2** frequency.

 $TD(F2) = 1K$  or 2K,  $TD(F1) = 128-256$  (your choice).  $NS =$  multiple of 4 or 8,  $DS = 4$  or 8.  $D1$  = repetition time = 1.5 sec or other time of your choice.

Type ased (enter) and review parameters used in the job and check gradients are OK. Verify that a 2000 usec squa100.1000 shaped pulse is used. Set receiver gain using RGA (important!).

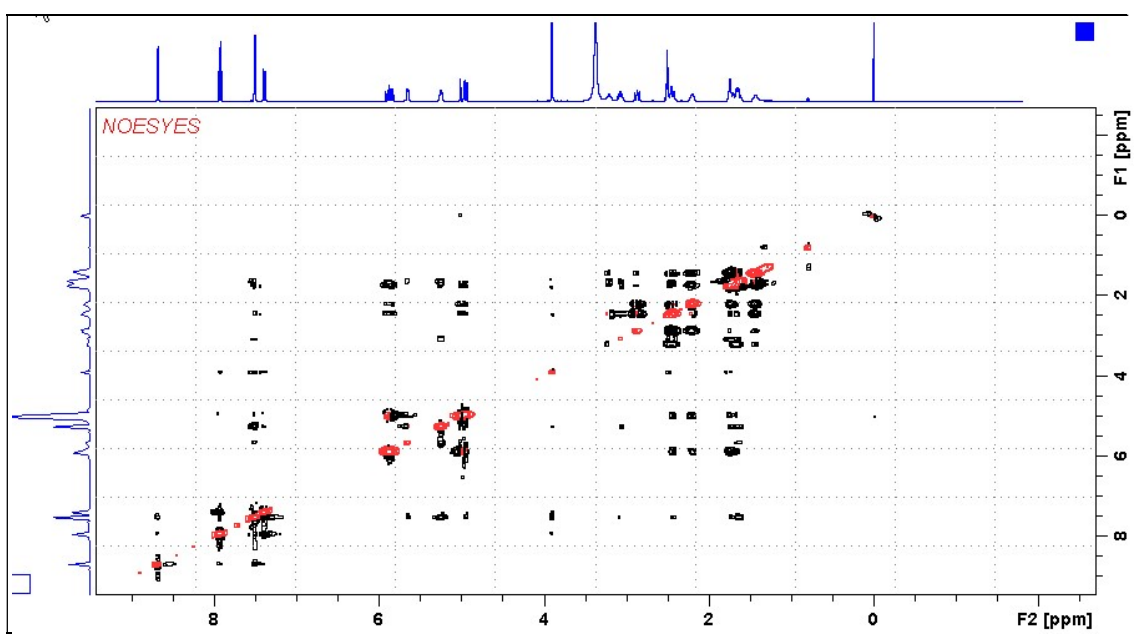

Neo400 NOESYES spectrum of quinine in  $D_6$ -DMSO with the HOD line at 3.37 ppm ES suppressed. The spectrum is centered at the O1 frequency of the HOD line.

#### 2.5 ROESYES with Excitation Sculpting

 parameter set: awroesyes (+ getprosol) pulse programme: roesyesgpph (with CW spin lock)

Type eda (enter) and enter  $SW(F2)$  in ppm, note the spectral window in Hz that appears in the SWH(F2) box and copy and paste this value into the SWH(F1) box. Check  $SWH(F2) = SWH(F1)$  in Hz including all dp's.

Enter O1 in Hz of the signal to be presaturated.  $O1$  = spectral window midpoint. Type **O2** (return) and enter the **O1** frequency in Hz as the **O2** frequency.

**TD(F2)** = 1K or 2K, **TD(F1)** = 128-256 (your choice).  $NS =$  multiple of 4 or 8,  $DS = 4$  or 8.  $D1$  = repetition time = 1.5 sec or other time of your choice. P15 = spin lock time =  $200000$  or  $250000$  usec (200 or 250 msec).

Type ased (enter) and review parameters used in the job and check gradients are OK. Verify that a 2000 usec sinc1.1000 shaped pulse is used. Set receiver gain using RGA (important!).

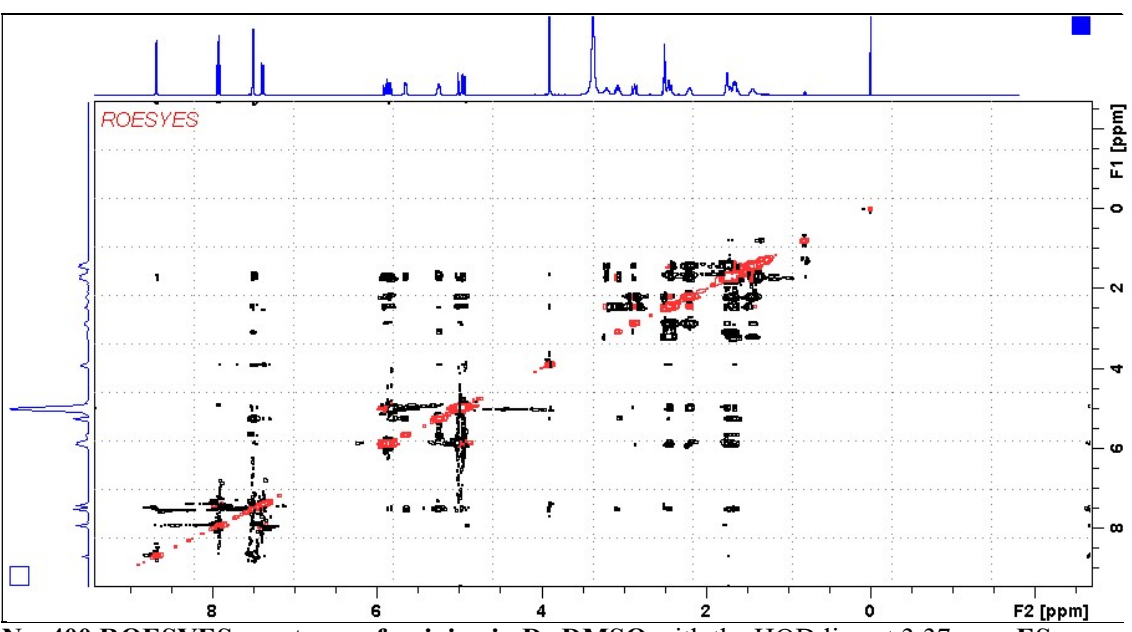

Neo400 ROESYES spectrum of quinine in  $D_6$ -DMSO with the HOD line at 3.37 ppm ES suppressed. The spectrum is centered at the O1 frequency of the HOD line.

#### 2.6 ROESY2ES with Excitation Sculpting

 parameter set: awroesy2es (+ getprosol) pulse programme: roesyesgpph.2 (with pulsed spin lock)

Type eda (enter) and enter  $SW(F2)$  in ppm, note the spectral window in Hz that appears in the SWH(F2) box and copy and paste this value into the SWH(F1) box. Check  $SWH(F2) = SWH(F1)$  in Hz including all dp's.

Enter O1 in Hz of the signal to be presaturated.  $O1$  = spectral window midpoint. Type **O2** (return) and enter the **O1** frequency in Hz as the **O2** frequency.

**TD(F2)** = 1K or 2K, **TD(F1)** = 128-256 (your choice).  $NS =$  multiple of 4 or 8,  $DS = 4$  or 8.  $D1$  = repetition time = 1.5 sec or other time of your choice. P15 = spin lock time =  $200000$  or  $250000$  usec (200 or 250 msec).

Type ased (enter) and review parameters used in the job and check gradients are OK. Verify that a 2000 usec sinc1.1000 shaped pulse is used. Set receiver gain using RGA (important!).

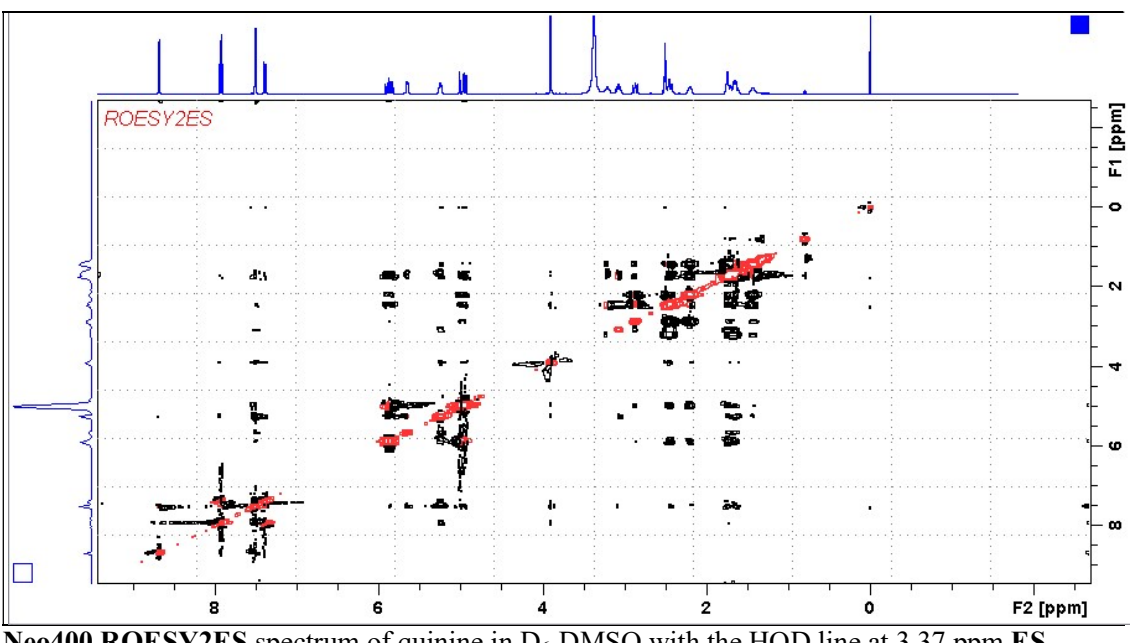

Neo400 ROESY2ES spectrum of quinine in  $D_6$ -DMSO with the HOD line at 3.37 ppm ES suppressed. The spectrum is centered at the O1 frequency of the HOD line.